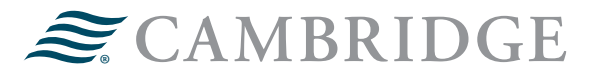

# **WEALTHSCAPE INVESTOR MONEY MOVEMENT GUIDE**

Money Movement functionality is now available through the Wealthscape Investor<sup>SM</sup> portal. This functionality must be requested by the financial professional on a client-by-client basis. This feature includes the ability for clients to create and monitor Electronic Funds Transfer (EFT) disbursements and receipts, check disbursements to address of record, journals (cash only), and retirement contributions. These features are only available as first-party transactions and are available at [wealthscapeinvestor.com.](http://wealthscapeinvestor.com) This feature is not available on the mobile application.

Below are the steps to utilize these functionalities.

- Log into [wealthscapeinvestor.com/cir](http://wealthscapeinvestor.com/cir) with your login credentials
- Click on **Menu**
- Click on the **Service** tab
- Click the link **Transfer/Withdrawal Money**

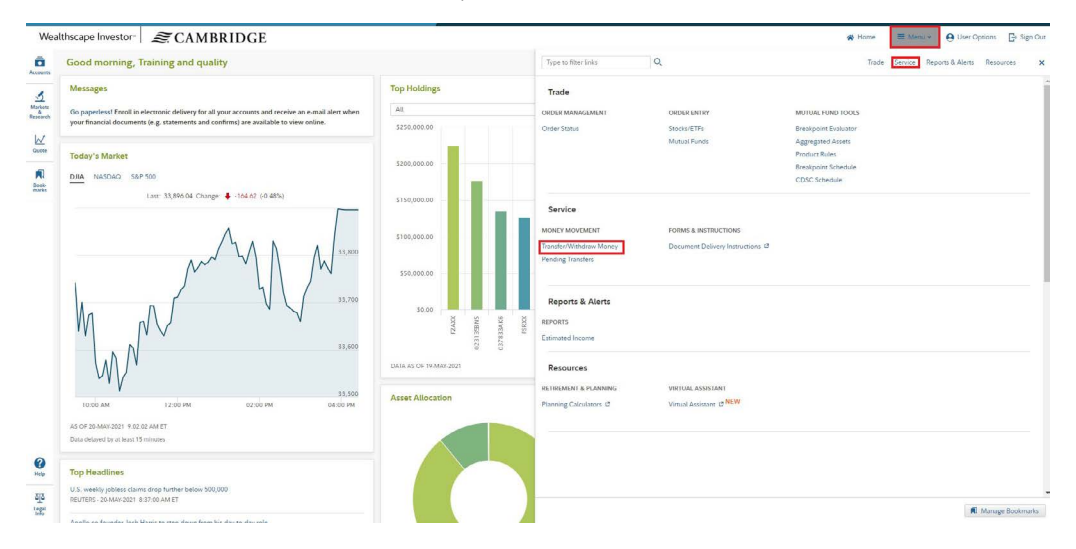

- Select where the money will be transferred from in the drop-down list of eligible brokerage accounts
- Select where the money will be transferred to. You can transfer using EFT, check disbursement, or to another brokerage account.
- If using EFT, select the bank receiving the transfer (approved and pending standing instructions will display)
- In the Amount \$ box, enter the amount to transfer
- Click **Verify**

# **Transfer/Withdraw Money**

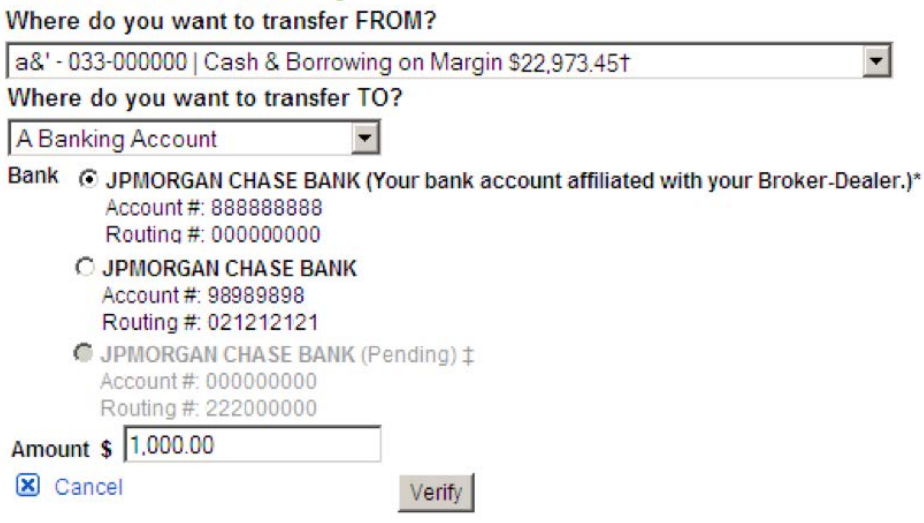

• The verification window will display the details of the intended transfer. If changes are needed, click **Edit** to return to the transfer window. If no changes are needed, click **Submit**.

#### **Verification - Transfer/Withdraw Money Transfer Information**

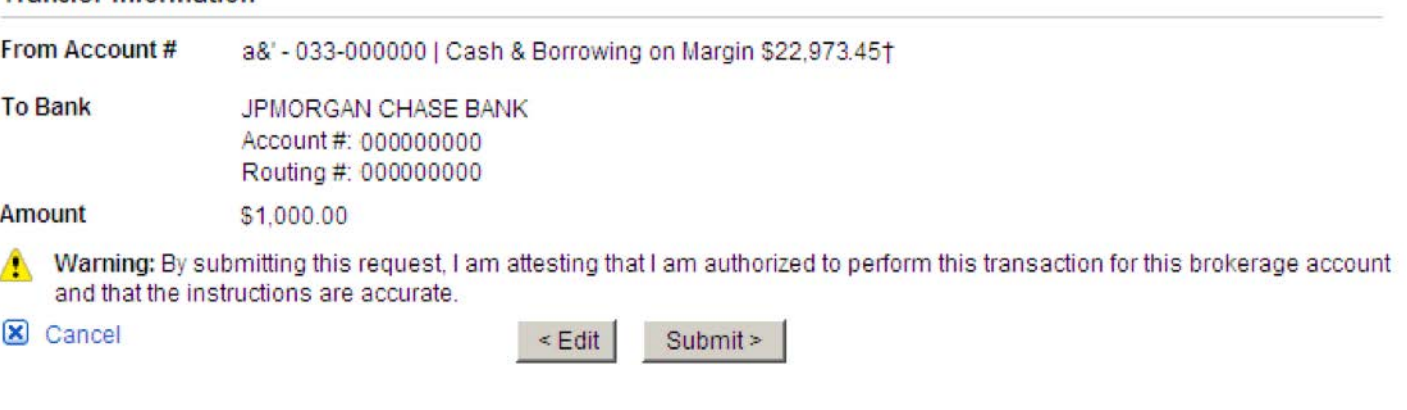

• The confirmation window will display the confirmation number and confirm that the transfer has been submitted

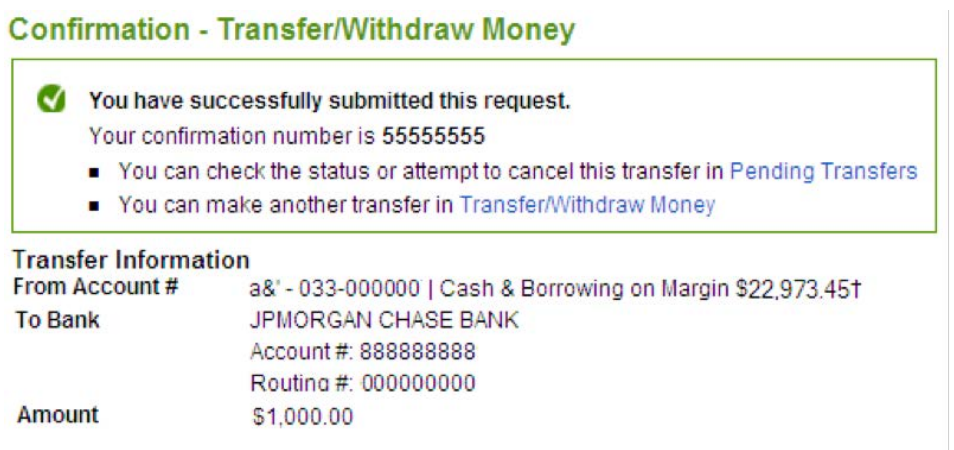

• If you attempt to move more money than you have available you will receive the following error message

### **Transfer/Withdraw Money**

- Error: There was an error processing your request.
	- . The amount you have requested exceeds the balance that is currently available for withdrawal. If you have recently placed trades in your brokerage account, the proceeds will be available for withdrawal upon settlement. Otherwise, please reduce the amount of your request or contact your investment Representative or Broker-Dealer for further assistance. (C-1283)
	- You can now check the status of any pending transfers. Click the **Service** tab in the upper right hand corner, then click on the link **Pending Transfers** to display the status window. From this window, you can also attempt to cancel transfers or enter a new transfer.

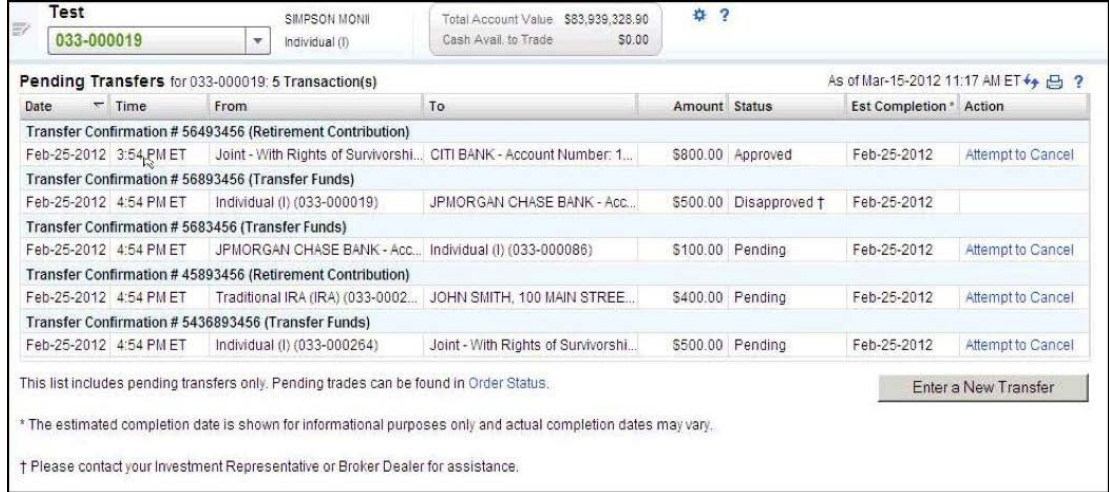

• If you attempt to cancel a request, you will receive the following confirmation page

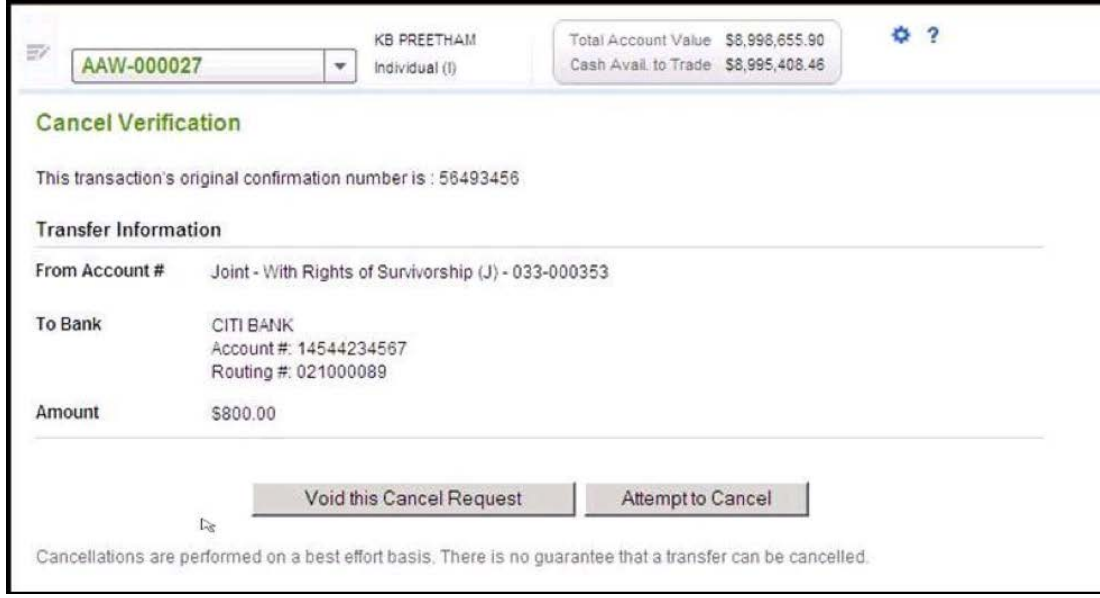

• If you submit a cancellation that is not approved, you will see the following error message

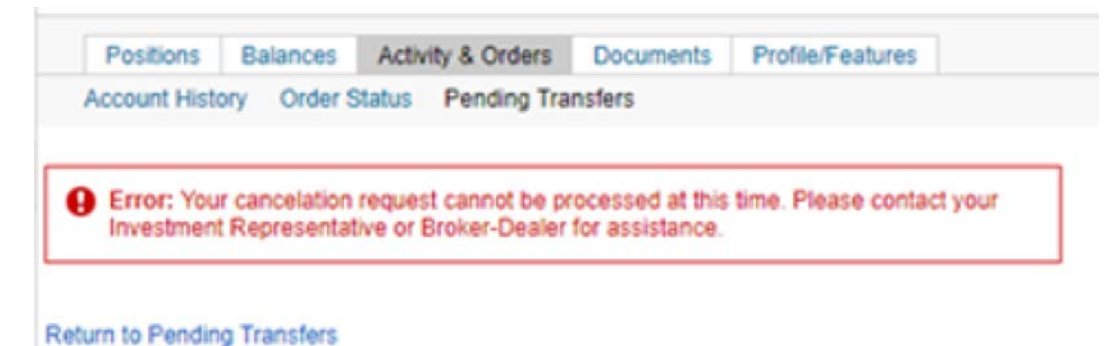

• Once you have canceled a transfer request you will receive a confirmation page

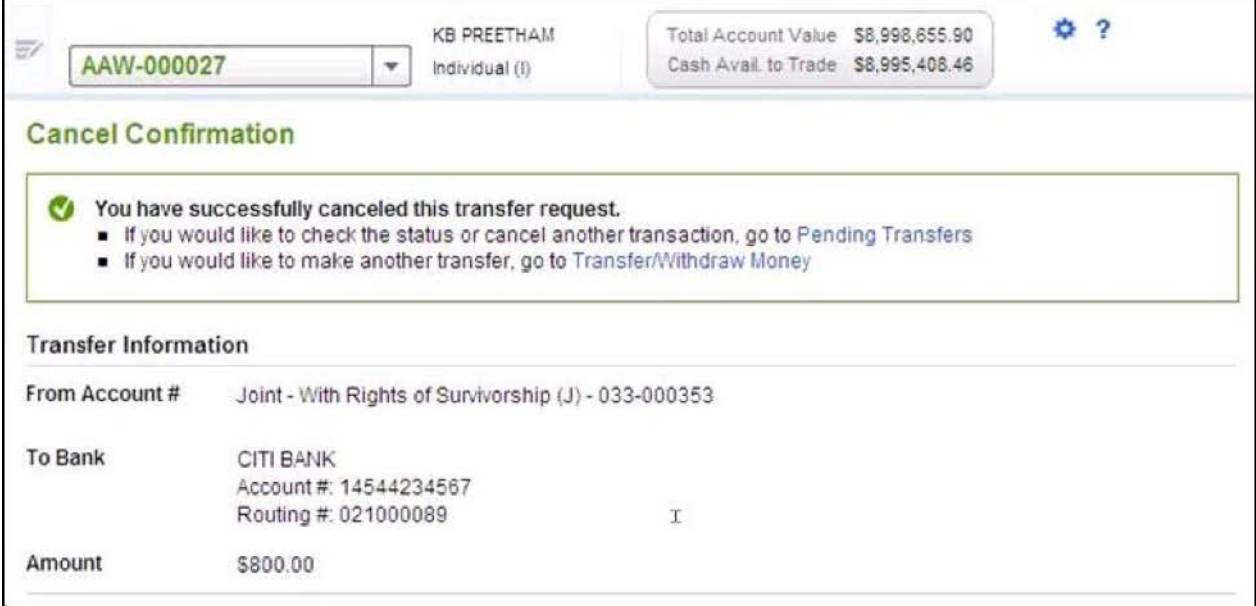

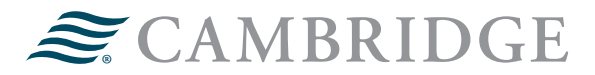

## For questions, contact the Cashiering Team by dialing 866-866-5005, press 1 for Partner Support Center, then press 3.

**1776 Pleasant Plain Road | Fairfield, Iowa 52556 | 800-777-6080 Operations**

Securities offered through Cambridge Investment Research, Inc., a broker-dealer, member FINRA/SIPC, and investment advisory services offered through Cambridge Investment Research Advisors, Inc., a Registered Investment Adviser. Both are wholly-owned subsidiaries of Cambridge Investment Group, Inc. V.CIR.0521-1447